# 以 **HTML**、**CSS** 與 **JavaScript** 實作之

# 物件導向網頁象棋遊戲介面

張逸中、王士豪、何定鴻、黃信豪、陳景銘\* 台灣首府大學數位娛樂與遊戲設計學系

**\*E-mail: ycc@tsu.edu.tw** 

#### 摘要

有鑑於以外掛程式方式嵌入網頁的遊戲設計模式安全性受到質疑,且有過 度消耗網路資源的問題,網頁程式回歸使用 HTML、CSS 與 JavaScript 等標準 網頁技術進行設計是一個新的趨勢。然而相較於一般視窗程式語言,這種架構 在物件導向機制的程式操作方面仍略顯不足,增加了設計網頁遊戲的難度。本 文提出了一個基於此技術架構的程式設計解決方案,可彌補網頁元件在物件導 向機制方面的不足,並用以完成一個無須外掛程式的網頁象棋遊戲介面。

關鍵字:JavaScript、CSS、HTML、網頁遊戲、物件導向、

### 壹、介紹

近年來由於網路品質提高、網路社群發達以及行動裝置普及等等因素,網 頁遊戲的需求大增,品質與數量亦隨之成長。但由於網頁內通用的 JavaScript 腳本語言被認定功能不如一般的物件導向視窗程式語言,設計者多半選擇使用 Flash 或 Java 等程式先獨立設計遊戲,編譯成執行檔後以外掛方式嵌入網頁中。

然而這些嵌入的程式因為內容不透明,安全性備受質疑,無法獲得多數作 業系統的信任,共享既有的系統資源。因此程式必須自行包裹大量的資源檔, 或者在執行過程中頻繁的經過網路至母公司下載資源。這些狀況都會過度消耗 網路頻寬與電力,對於依賴無線網路與電池供電的行動裝置非常不利。

有鑑於此,減少使用外掛程式,回歸以 JavaScript 配合 HTML 與 CSS 等網 頁標準技術設計網頁程式成為許多專家期許的最新發展方向。本文內容就是介 紹一個完全使用網頁標準技術,不借助外掛程式設計的一個網頁象棋遊戲。

程式的主要特色是經由 CSS 樣式表的協助,讓網頁上的 HTML 元件能模擬

一般物件導向視窗程式語言中的控制項物件,讓 JavaScript 可以用一般視窗程式 控制物件的技巧操控這些網頁物件。譬如:能用滑鼠在網頁上拖曳棋子進行下 棋的動作,棋子物件也可以互相覆蓋或被刪除等等。

### 貳、JavaScript 程式物件的製作

製作象棋遊戲,必須建立棋盤與棋子物件。在一般的物件導向視窗程式設 計環境中,工具箱裡會有預設功能屬性已經相當完整的控制項。要製作棋子物 件時,只需布置一個控制項到表單上,它就會動產生物件名稱,接著將棋子圖 案設定給控制項,再拖曳至表單需要的位置即可完成靜態設計。本程式是以 HTML 元件中的 div 為物件設計的基礎,要讓 div 成為一個類似視窗程式中的控 制項,後續可以使用 JavaScript 程式控制的物件必須完成以下幾項工作:

一、為物件命名

網頁元件預設沒有名稱,如需使用程式控制時呼叫非常不便。因此必須先 替物件設定 id 屬性,也就是該物件在此網頁內獨一無二的名稱。方式是在 div 物件的標籤內加入 id 屬性。語法如下:

<div id="物件名稱">

二、設定物件之大小與圖案

要在 div 物件內加入影像的方式是在物件的樣式表 style 屬性中設定圖檔為 其背景影像,當然同時應該將物件的高與寬度設為與圖檔相同。在本遊戲中使 用的圖檔是 60\*60 點的棋子圖案。此部分語法大致如下:

style="width: 60px; height: 60px; background-image: url('圖檔名稱');"

所謂的樣式表也就是所謂的 CSS(Cascading Style Sheet)技術,可以說是附加 於 HTML 內用來增強網頁物件格式控制的一套功能語法。凡是 style 關鍵字之後 定義的「子屬性」都稱為樣式表(CSS)定義,標準句型是「屬性名稱:屬性值」; 而 HTML 的屬性寫法則是「屬性名稱="屬性值"」,兩者語法不同。

三、設定物件定位方式、位置與層次

在網頁中預設物件位置是以文字行為基礎逐行加入的,無法像一般視窗程 式一樣,可用絕對座標自由移動物件位置。要讓網頁物件可在網頁中自由定位, 必須修改物件 style 屬性中的定位方式為絕對定位,並設定 left 與 top 屬性,就 可以讓物件定位到指定的位置了!語法如下:

position: absolute; top: 610px; left: 290px; z-index: 1;

上述程式中最後出現的 z-index 屬性控制的是物件的「層次」。此值越大表 示越上層,譬如我們設計棋盤時可以將 z-index 設定為 0,棋子則都設為 1,這 樣棋子看起來就通通「放在棋盤上」了!此屬性稍後可以用 JavaScript 程式控制。

四、宣告事件副程式

本遊戲過程中棋子物件會被拖曳,所以必須能回應滑鼠事件,這必須在物 件的 div 標籤中宣告,語法如: onmousedown="md()" onmousemove="mv()" onmouseup="mup()"。意義就是 MouseDown 事件發生時要執行 md()副程式,依 此類推。最終,代表一個棋子的 HTML div 標籤原始碼大致如下:

<div id="a1" style="position: absolute; width: 60px; height: 60px; background-image: url('images/a1.png'); top: 610px; left: 290px; z-index: 1;" onmousedown="md()" onmousemove="mv()" onmouseup="mup()"> </div>

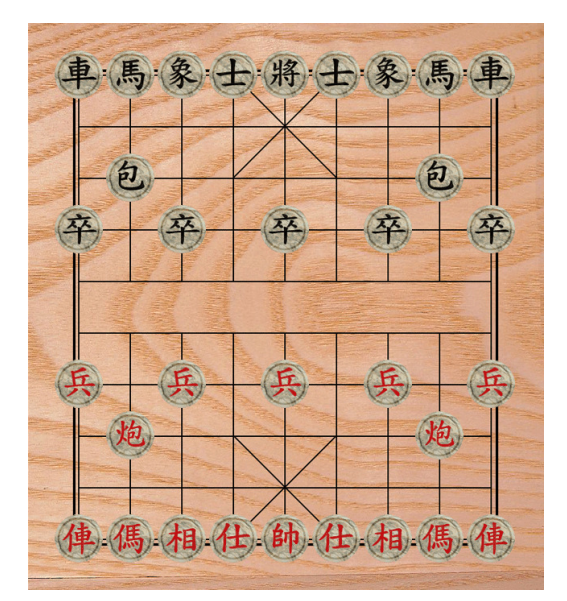

圖一 棋盤與棋子網頁設計完成之初始畫面

參、棋盤資訊的陣列控制

下棋遊戲過程中程式必須隨時維護一個代表棋盤狀態的二維陣列,就是隨 時登錄哪一個棋子在哪一個位置?但 JavaScript 語言中沒有直接宣告二維陣列 的語法,因此必須使用較迂迴的方式先宣告一個一維陣列,並將陣列成員也都 宣告為一維陣列。同時間,在象棋遊戲哩,各「種」棋子各有不同的移動規範, 所以還必須有另一個登錄該棋子種類的二維陣列,以便程式可以檢測下棋的動 作是否合法?因此本程式一開始以下列程式碼宣告這兩個二維陣列,並給予陣 列成員一個初始值,登錄物件名稱的是字串陣列 O, 成員初值是空字串;登錄 棋種的是數值陣列 A, 成員初值是 0。

 A = new Array(9); //宣告棋種屬性分布的陣列 Q = new Array(9); //宣告棋子 ID 分布的陣列 for (var i = 0; i < 9; i += 1) { A[i] = new Array(10); //宣告棋種次級陣列 Q[i] = new Array(10); //宣告 ID 次級陣列 for (var j = 0; j < 10; j += 1) { A[i][j] = 0;//棋種代碼預設值 Q[i][j] = "";/ /ID 預設值→空字串 } }

可以看到,某一個陣列成員的表示語法是: A[i][j],與一般程式習慣寫成: A(i, j)的方式略有不同。緊接著,我們要將棋盤初始狀態,也就是每個棋子一開 始的位置資訊登錄到上面兩個陣列之中,以本程式的某個棋子為例,程式如下:

> A[0][0] = -4; //棋種代號 Q[0][0] = "b4"; //棋子物件 ID

本程式中以 1~7 七個數字代表「帥仕相俥傌炮兵」等七種紅色棋子,相對 的負數代表黑棋的同樣棋種。字元 a 開頭的 ID 代表紅棋, b 代表黑棋。如上依 序寫入各棋子的資訊就可以完成棋盤資訊陣列的初值設定。

#### 肆、棋子拖曳移動的控制

要讓棋子可以被拖曳需要棋子可以回應 MouseDown 與 MouseMove 兩個事 件,而且在玩家放開滑鼠時程式還必須檢查下棋動作的合法性,因此 MouseUp 事件也必須存在。這幾個事件副程式已經在之前的 div 標籤中宣告了,但是要 執行整個拖曳動作還必須宣告幾個公用變數:C 代表被選定拖曳的物件,滑鼠 壓下時以 mdx 與 mdy 記錄起始座標, drag 代表程式是否處於拖曳物件的狀態。

除此之外我們還必須控制下棋次序的輪替,每一方下完一步之後必須等另 一方下。在此是以一個公用變數 T 來控制,T=true 時由紅方下,T=false 時黑方 下。此部分程式碼如下:

> function md() { C = event.srcElement;//取得觸發事件的物件(棋子) w = C.id.substr(0, 1);//取得代表黑或紅方的關鍵字 //未輪到正確下棋方時跳出副程式 if ((w == "a" && T == false)  $|| (w == "b" && T == true)$  return; drag = true;//進入拖曳狀態 mdx = event.offsetX;//取得拖曳起點 X mdy = event.offsetY;//取得拖曳起點 Y C.style.zIndex = 2;//提升拖曳中棋子的層次

```
 C.style.cursor = "pointer";//改變游標為手指按棋的圖示
           x1 = p2g(C.style.posLeft);//換算網頁像素點座標為棋盤座標 X 
           y1 = p2g(C.style.posTop);//換算網頁像素點座標為棋盤座標 Y 
       } 
       function mv() { 
           if (drag) {//如果是拖曳狀態
               C.style.posLeft += event.offsetX - mdx;//X 方向移動
               C.style.posTop += event.offsetY - mdy;//Y 方向移動
} 
       } 
       function mup() { 
           if (drag) {//如果是拖曳狀態
               drag = false;//結束拖曳狀態
               C.style.cursor = "default";//恢復正常游標
               C.style.zIndex = 1;//恢復正常層次
               chess(C);//檢視下棋動作合法性
} 
   }
```
在 md 程式中會先取得觸發事件的物件 C,接著取得物件 id 的第一個字 w, 用以判斷是哪一方的棋子?若不是該下棋的一方就停止動作。接著是記錄起 點,還有,被選的物件層次必須提高,以免被其他棋子遮住;圖示也要改變, 讓使用者知道該物件已被鎖定即將被拖曳,drag 值也要變成 true。

拖曳時的座標當然是以網頁上的像素點座標為準,但是棋盤座標則是以棋 格為單位,因此我們的座標會以一個副程式 p2g 換算成棋格座標(x1, y1), 以便 後續作下棋規則的判斷。限於篇幅,此 p2g 以及其他許多程式片段將不會在本 文詳述,但原始程式碼可以在最終展示網頁之原始檔中完整取得。

接下來 mv 程式會依據 drag 變數決定是否執行拖曳動作,如果是 VB 程式, 此地可寫成 If e.Button=…,就是在此直接辨識滑鼠鍵的按下狀態,不必使用 drag 變數。雖然網頁程式也有 event.button 這種語法,但不幸的,此屬性值的定義並 不一,有些瀏覽器認定滑鼠左鍵值是 1,有些則是 0!因此目前必須使用 drag 變數這種寫法才能保證所有瀏覽器皆能正確執行此程式。

最後的 mup 程式就是解除拖曳狀態 drag=false,並呼叫一個 chess 副程式, 這個副程式是用來檢視下棋是否合法的處理中心。如果合法!會讓棋子在指定 棋格放下,並改變棋盤狀態資訊;如果不合法!棋子會跳回原來位置,就是 md 執行時記錄的(x1, y1)位置。

伍、下棋合法性的控制

如上節所述, chess 副程式控制下棋合法性,其中第一段程式會調整落子的 位置,自動調整到棋格的精準位置上,並取得落子的棋格座標,程式碼如下:

```
 var x = C.style.posLeft + 30; //棋子中心座標 X 
var y = C.style.posTop + 30; //棋子中心座標 Y 
C.style.posLeft = Math.round(x / 64) * 64 - 30; //移動至棋格 X 位置
C.style.posTop = Math.round(y / 64) * 64 - 30; //移動至棋格 Y 位置
x2 = p2g(C.style.posLeft); //取得棋子移至的棋格座標 X 
y2 = p2g(C.style.posTop); //取得棋子移至的棋格座標 Y 
if (outside() || occupy()) {//超出棋盤或有我方棋子
   C.style.posLeft = g2p(x1); //跳回原處 x1
   C.style.posTop = g2p(y1); //跳回原處 v1
    return;
```
}

取得目標棋格位置(x2, y2)之後首先要檢查是不是超出棋盤,以及是不是有 我方的棋子在該位置,照規則棋子當然不能下在棋盤外,也不能「吃掉」自己 的棋子。這些功能由 outside 與 occupy 副程式執行,限於篇幅不在此列舉詳述。 接著是取得目前移動棋子的種類,然後依據棋種作不同的規則查核,程式架構 如下:

```
 var k = A[x1][y1]; //取得棋種代號
         var legal = false; //宣告合法性變數,預設為不合法
          switch (k) { 
             case 1://帥
                \text{legal} = \text{onestep}() && inpalace(1);
                 break; 
…
…
}
```
想當然耳,每一種棋子都有自己的一個 case(案例),每個案例也會有不同的 篩選規則,每項規則都會以一個自訂副程式來檢核。譬如針對「帥」的動作是 以 onestep 與 inpalace 兩個副程式來檢視合法性。這些副程式若發現任何不合法 的情況會回傳 false 否則就是 true 了!譬如將與帥一次只能移動一步的限制寫在 onestep,程式碼如下:

```
 function onestep() { 
    if (Math.abs(x1 - x2) + Math.abs(y1 - y2) == 1) return true;
     return false; 
}
```
程式的意義就是分別取得(x1-x2)與(y1-y2)之絕對值相加,如果在棋盤上只 上下或左右移動一步,這個值等於1,就回傳 true 表示合法;否則回傳 false 表 示非法。這些規則副程式數量很多,無法一一詳述,請直接參考完成網頁的原

```
 if (legal) { //如果合法
              if (A[x2][y2] != 0) { //目的地有對方棋子→吃棋
                  var K = document.getElementById(Q[x2][y2]); 
                  K. style.visibility = "hidden"; //隱藏對方被吃的棋子
} 
              A[x2][y2] = A[x1][y1]; //更新棋種陣列資訊
              Q[x2][y2] = Q[x1][y1]; //更新物件名稱資訊
              A[x1][y1] = 0; //清除原位置資訊
              Q[x1][y1] = ""; //清除原位置資訊
              if (w == "a") { //紅方完成下棋
                  T = false; //換黑棋下
                  BG.title = "輪到黑棋下"; //顯示輪替訊息
} 
              if (w == "b") { //黑方完成下棋
                  T = true; //換紅棋下
                  BG.title = "輪到紅棋下"; //顯示輪替訊息
} 
          } else { //如果不合法
             C.style.posLeft = g2p(x1); //跳回原位 x1
             C.style.posTop = g2p(y1); //跳回原位 y1
} 
          C = null; //清除選定棋子物件
```
合法的移動有時會需要「吃掉」對方的棋子,此時應該使用 JavaScript 的 removeNode 方法將目標位置的敵方棋子「刪除」!但不是所有主流瀏覽器都支 援這個方法,所以在此改用「隱藏」物件(visibility=hidden)的方式讓棋子消失!

接著是看輪到誰下?在此動作合法表示已經完成下棋動作,應該切換 T 值,並用棋盤(BD物件)的 title 屬性顯示輪到誰下?如果是不合法,就直接讓棋 子跳回到開始拖曳的原來位置(x1, y1)。最後是清除選定的物件 C,就是讓玩家 重新用滑鼠選棋與下棋。

### 陸、雙人版的設計

本研究如上所述逐一建立程式物件與程式碼,完成之網頁遊戲公布於網 址: http://ycc.tsu.edu.tw/jschess。當然如圖一所示,這個棋盤是直式的,雖然黑 紅雙方都可以執行下棋動作,但是硬要黑方以視覺上相反的方向下棋當然很不 自然。目前多數網頁棋戲要讓兩人對奕時棋盤多是橫向的,也就是玩家的角度 都像是站在一旁的「觀棋者」,也很不自然。因此我們繼續設計了雙人版的頁面 如下:

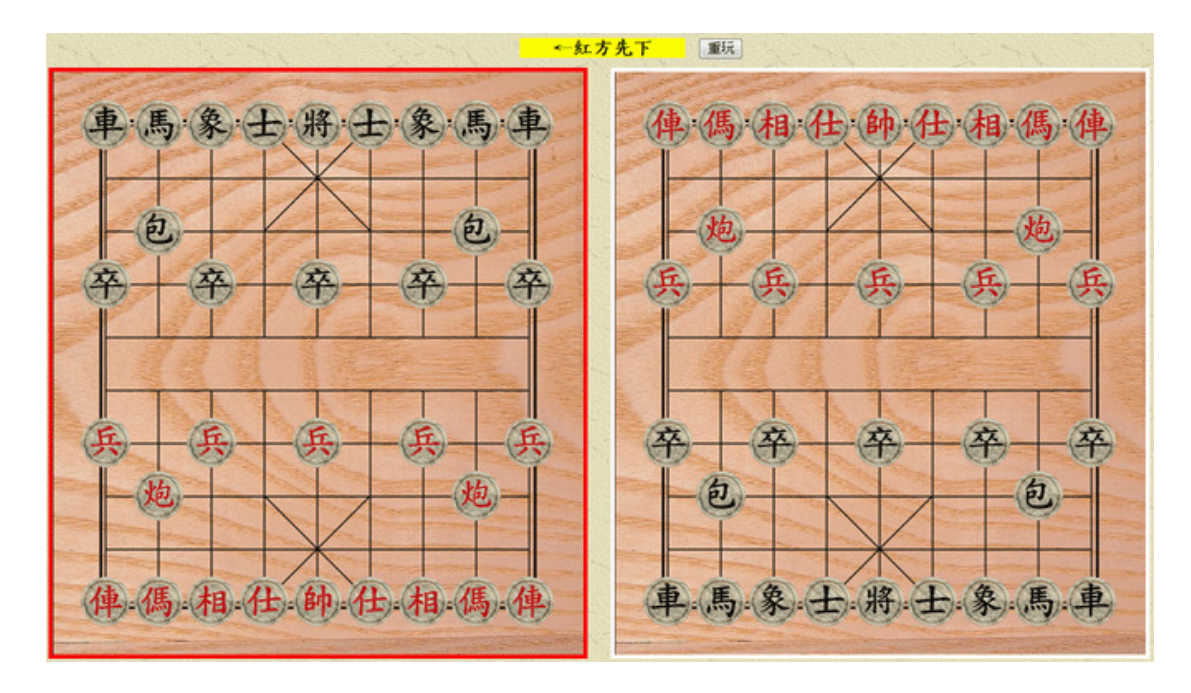

圖二 雙人版網頁象棋畫面

上述頁面網址是: http://ycc.tsu.edu.tw/jschess/adv.htm, 兩個棋盤能互相同 步,但方向相反,方便兩個人在一個頁面中各據一方下棋。下棋切換時會有紅 色框線與提示文字提醒輪到誰下?就能讓玩家以習慣的下棋方向下棋了!原因 應該是設計難度的問題,要讓兩個棋盤同步當然需要較多的程式碼。

### 柒、結論

本研究如題完成了一個使用 HTML、CSS 與 JavaScript 標準網頁設計工具 設計的網頁象棋遊戲程式。其主要意義是證明了經過 CSS 功能的協助,一般的 HTML 網頁物件也可以具備如同視窗程式控制項的物件導向操作特性;同時, JavaScript 不僅可以完成滑鼠事件副程式的設計,也可以順利完成相當複雜的陣 列邏輯運算,確實具備製作較複雜的網頁互動遊戲的能力。

# 捌、參考文獻

小丰子 3C 俱樂部, Apple 與 Adobe 在吵什麼? Flash vs. HTML5&CCS3 優缺點, http://tw.myblog.yahoo.com/olivertu-blog/article?mid=2222

耘想科技有限公司,網站上到底該不該使用 FLASH 動畫?有什麼缺點? http://www.pkthink.com/knowledge-info.asp?id=7

張智興,JavaScript 程式設計與應用,國立清華大學出版社,2008/1

張逸中,中國象棋網頁,http://ycc.tsu.edu.tw/jschess,2013/3

張逸中,拖曳網頁物件,http://ycc.tsu.edu.tw/WebPage/DragObject.htm,2013/1

楊水清等編著,JavaScript 與 Ajax 網頁程式設計,博碩文化出版,2008/9